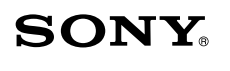

**B** Bluetooth®

# **Inserting Batteries into the Mouse**

- **1 Set the power switch located on the bottom of the mouse to OFF.**
- **2 Open the battery compartment cover and insert the two supplied IEC R6 (size AA) batteries with the correct + orientation.**

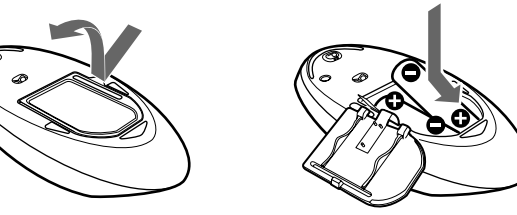

- Insert the batteries with the correct + orientation.
- Do not charge dry cell batteries.
- Do not mix old and new batteries, or batteries of a different type. • If the mouse has not been used for a long time, remove the batteries.
- If a battery fluid leak occurs, carefully wipe the battery compartment, and insert new batteries.
- To prevent accidental operation, be careful not to press any buttons when replacing the batteries.

**Note** To prevent battery fluid leaks and damage, observe the following precautions:

Under normal operating conditions, a set of alkaline batteries lasts about three months. When cursor movement becomes sluggish and the communication distance between the mouse and your personal computer decreases, check the low battery lamp on the mouse. Replace the batteries if

#### **3 Close the battery compartment cover.**

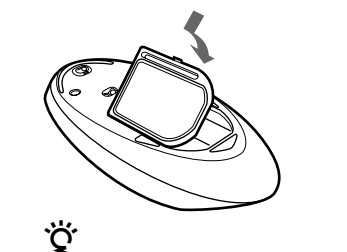

the low battery lamp is flashing red. When not using the mouse, set the power switch to OFF. This will make the batteries last longer.

#### **Replacing the batteries**

**If the following "Bluetooth Devices" window is displayed:** 90 8 « Bluetooth Devices  $- 4.1$ 

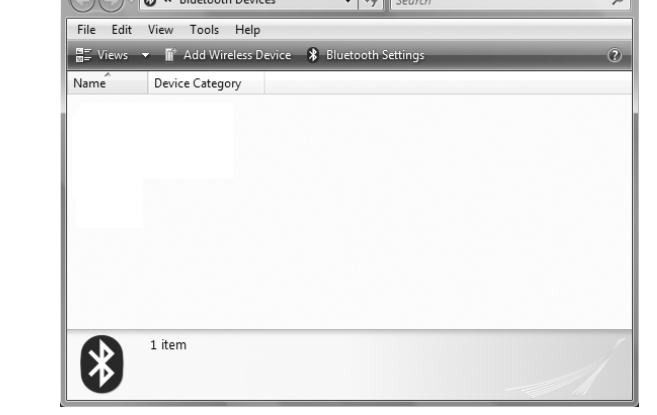

The low battery lamp flashing red indicates that the battery life is running low. Replace the batteries when this occurs.

- **1 Set the power switch located on the bottom of the mouse to ON.**
- **2 On the "Bluetooth Devices" window, click the "Add Wireless Device" icon.**
- **3 Press the CONNECT button on the bottom of the mouse.** The low battery lamp flashes green.
- **4 In the device list, select "VGP-BMS55," and click "Next."** <del>ؘ؇</del>ۣ

### **Enabling Communication between the Mouse and Your Personal Computer**

Use the Bluetooth software installed on your personal computer to enable communication between the mouse and your personal computer. **Note**

Depending on the usage environment, the "Pair with a Wireless Device" window may appear. In this case, select "Pair without using a code," and click "Next."

Make sure that the Bluetooth software on your personal computer is activated. For details, refer to the manuals provided with your personal computer.

#### **Before you start**

**Note** Operation of the Bluetooth software may vary depending on your personal computer. For details on how to use the software, refer to the manuals provided with your personal computer.

**If your personal computer is pre-installed with Windows XP:** Go to "Case C."

**If your personal computer is pre-installed with Windows Vista:** Follow the steps below.

- **1 Click (Start), then "Control Panel."**
- **2 Click the "Hardware and Sound" icon.**
- **3 If the "Bluetooth Devices" icon is in the "Hardware and Sound" window:** Go to step 4.

**If the "Bluetooth Devices" icon is not in the "Hardware and Sound" window:** Close the "Control Panel" and go to "Case C."

#### **4 Click the "Bluetooth Devices" icon, and verify the contents of the window displayed. Note**

If you switch to Classic View, double-click the "Bluetooth Devices" icon.

#### Go to "Case A."

#### **If the following "Bluetooth Devices" window is displayed:**

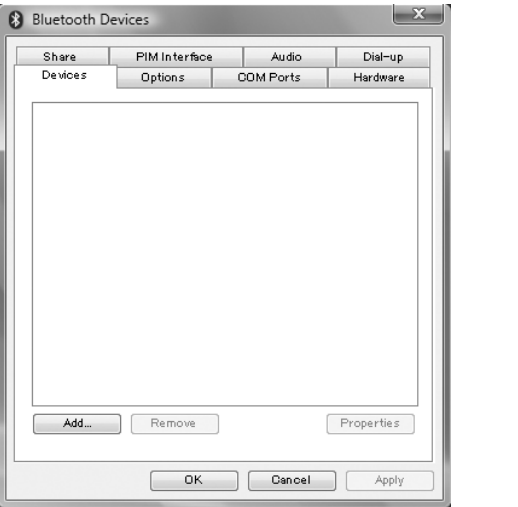

Close the "Control Panel" and go to "Case B."

#### **Case A**

- **5 On the "Pair with a Wireless Device" window, click "close."**
- **6 Close the "Bluetooth Devices" window.**
- **7 Try moving the mouse. If the pointer displayed on your screen moves accordingly, the connection is complete.**

### **English**

# **WARNING**

**To prevent fire or shock hazard, do not expose the unit to rain or moisture.**

#### **Owner's Record**

The model number and the serial number are located inside the battery compartment of the mouse. Record the serial number in the space provided below. Refer to this number whenever you call your Sony dealer regarding this product.

Model No. VGP-BMS55

Serial No.

#### **For customers in the U.S.A.**

This product is a laser mouse equipped with Bluetooth\* technology. The Bluetooth Laser Mouse can be used with the following personal computers (as of August 2008):

This equipment has been tested and found to comply with the limits for a Class B digital device, pursuant to Part 15 of the FCC Rules. These limits are designed to provide reasonable protection against harmful interference in a residential installation. This equipment generates, uses, and can radiate radio frequency energy and, if not installed and used in accordance with the instructions, may cause harmful interference to radio communications. However, there is no guarantee that interference will not occur in a particular installation. If this equipment does cause harmful interference to radio or television reception, which can be determined by turning the equipment off and on, the user is encouraged to try to correct the interference by one or more of the following measures:

- Reorient or relocate the receiving antenna.
- Increase the separation between the equipment and receiver.
- Connect the equipment into an outlet on a circuit different from that to which the receiver is connected.
- Consult the dealer or an experienced radio/TV technician for help.

You are cautioned that any changes or modifications not expressly approved in this manual could void your authority to operate this equipment.

For questions regarding your product or for the Sony Service Center nearest you, call 1-888-476-6972 in the United States or 1-800-961-7669 in Canada.

This device complies with Part 15 of the FCC Rules. Operation is subject to the following two conditions: (1) this device may not cause harmful interference, and (2) this device must accept any interference received, including interference that may cause undesired operation.

#### **For customers in Canada**

This Class B digital apparatus complies with Canadian ICES-003.

Operation is subject to the following two conditions: (1) this device may not cause harmful interference, and (2) this device must accept any interference received, including interference that may cause undesired operation of the device.

#### **For customers in the U.S.A. and Canada**

This equipment complies with FCC/IC radiation exposure limits set forth for uncontrolled equipment and meets the FCC radio frequency (RF) Exposure Guidelines in Supplement C to OET65 and RSS-102 of the IC radio frequency (RF) Exposure rules. This equipment has very low levels of RF energy that it deemed to comply without maximum permissive exposure evaluation (MPE). But it is desirable that it should be installed and operated with at least 20cm and more between the radiator and person's body (excluding extremities: hands, wrists, feet and ankles).

- **Safety** If any solid object or liquid falls onto the mouse, disconnect it and have it checked by qualified personnel before continuing its use.
- **Location** Do not place the mouse in a location where it is: • On an unstable surface
	- In very humid areas or where there is no ventilation • Subject to excessive dust
	- Subject to direct sunlight or extreme heat
	- Extremely cold
- **Operation** If the mouse is brought directly from a cold to a warm location or is placed in a very damp room, moisture may condense on the inside of the mouse. If this occurs, the mouse may not work properly. In this case, wait about 30 minutes for the moisture to evaporate. If the mouse does not work properly after one hour, consult your nearest Sony dealer.

This device and its antenna(s) must not be co-located or operating with any other antenna or transmitter except Grant condition.

Caution - The use of optical instruments with this product will increase eye hazard.

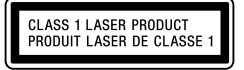

Located at the bottom

### **For customers in other countries and regions**

The equipment is classified as a CLASS 1 LASER PRODUCT and complies with the Laser Products Safety Standard IEC/EN 60825-1. You can find the following sticker on the bottom of this equipment.

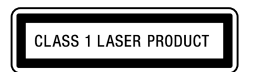

- VAIO is a trademark of Sony Corporation.
- Microsoft, Windows, and Windows Vista are registered trademarks of Microsoft Corporation in the United States and/or other countries.
- The Bluetooth word mark and logos are owned by the Bluetooth SIG, Inc., and any use of such marks by Sony Corporation is under license. Other trademarks and Trade names are those of their respective owners.
- All other names of systems, products, and services are trademarks of their respective owners. In this manual, the ™ or ® marks are not specified. • In this manual, Microsoft<sup>®</sup> Windows<sup>®</sup> XP Home Edition and Microsoft<sup>®</sup>
- Windows® XP Professional are referred to as Windows XP.
- In this manual, Windows Vista® Home Basic, Windows Vista® Home Premium, Windows Vista® Business and Windows Vista® Ultimate are referred to as Windows Vista.

### **Before Use**

- Sony VAIO personal computers equipped with Bluetooth technology and pre-installed with Windows XP (after SP2) or Windows Vista (after SP1).
- \* Bluetooth technology
- Bluetooth wireless technology provides instant short-range connectivity without the need for cumbersome cabling. For details, refer to the manuals included with your personal computer.

 $\rightarrow$  If the power switch is set to ON while other mouse buttons are being pressed, the mouse will not turn on. Be sure not to press any other

 $\blacktriangleright$  Replace the batteries. For details, see "Inserting Batteries into the Mouse"

❒ The software is not compatible.  $\rightarrow$  Use a supported software.  $\Box$  <br> The mouse batteries are exhausted.

#### **Note**

Depending on the personal computer or version of software you are using, the mouse may not operate correctly.

 $\rightarrow$  Perform the steps in "Enabling Communication between the Mouse and Your Personal Computer" to ensure that proper communication is

 $\rightarrow$  Turn off the mouse, wait a few seconds, turn on the mouse, and then

Consult your nearest Sony dealer about proper operating environments and information about Sony VAIO and Bluetooth compatibility.

### **Part names**

### **Case B**

 $\rightarrow$  In some operating environments, the usable distance may be notably shorter, preventing normal operation. In such case, use the mouse farther away from other electronic devices such as other computers and displays.  $\rightarrow$  If the mouse is too far from your personal computer, communication is not possible. Bring the mouse and your personal computer closer

 $\rightarrow$  Due to the characteristics of the laser sensor, the mouse may not work properly on transparent surfaces or on a mouse pad that has a clear surface. Avoid using on such materials, or use a commercially available

mouse pad that is compatible with a laser sensor mouse.  $\Box$  <br> The CONNECT button is pressed while operating the mouse.

- **1 Set the power switch located on the bottom of the mouse to ON.**
- **2 On the "Bluetooth Devices" window, select the "Devices" tab and click "Add."** The "Add Bluetooth Device Wizard" appears.
- **3 Press the CONNECT button on the bottom of the mouse.** The low battery lamp flashes green.
- **4 Select the "My device is set up and ready to be found" check box and click "Next."**
- **5 In the device list, select "VGP-BMS55", and click "Next."**
- **6 Select "Don't use a passkey" and click "Next."**
- **7 Click "Finish."**
- **8 Click "OK."**
- **9 Try moving the mouse. If the pointer displayed on your screen moves accordingly, the connection is complete.**

2.4 GHz wireless LAN or other Bluetooth communication.  $\rightarrow$  It is best to use the mouse in a location with low interference from

**Pressing the CONNECT button does not establish a connection.**  $\rightarrow$  Check whether batteries are inserted in the mouse. For details, see

#### **Case C**

 $\rightarrow$  If the power switch on the mouse is set to OFF, communication with the personal computer is not possible. Check the power switch setting

 $\rightarrow$  If the power does not come on when the power switch is set to ON, the batteries may be exhausted. Under normal operating conditions, a set of alkaline batteries lasts about three months. Replace the batteries. For

 $\rightarrow$  Communication between the mouse and your personal computer may not have been properly established. If the CONNECT button on the mouse is not pressed within 30 seconds after the Bluetooth device search begins, mouse communication is canceled. In such a case, perform the procedure again to enable communication. For details, see "Enabling Communication between the Mouse and Your Personal

- **1 Set the power switch located on the bottom of the mouse to ON.**
- **2** Double-click the **i**con in the notification area in the **bottom right corner of your personal computer's desktop.**
- The "Bluetooth Settings" screen appears.
- **3 Click "New Connection."** The "Add New Connection" wizard screen appears.
- **4 Press the CONNECT button on the bottom of the mouse.** The low battery lamp flashes green.
- **5 Select "Express Mode", and click "Next."** The search for Bluetooth devices begins.
- **6 In the device list, select "VGP-BMS55", and click "Next."**
- **7 If the "Add New Connection" wizard disappears, connection is complete. Go to step 10.**
- **8 If the prompt to connect the HID (Human Interface Device) device appears, click "OK."**
- **9 Verify the contents of the window displayed, and click "Next."**
- **10 Try moving the mouse. If the pointer displayed on your screen moves accordingly, the connection is complete.**

 $\rightarrow$  If the mouse and personal computer are too far apart, communication is not possible. The maximum communication distance between the mouse and personal computer is about 32 ft. (10m). If used on a metal table or if obstacles lie between the mouse and personal computer, the

 $\rightarrow$  Make sure that the Bluetooth function on your computer is activated. For details, refer to the manuals provided with your personal

**The scrolling features do not work.** ❒ The operating system is not compatible.  $\rightarrow$  Use a supported operating system.

 $\rightarrow$  Some programs do not support the scrolling features. **The pointer does not move when I move the mouse.**

#### $\rightarrow$  Processing performed by Windows or other software may temporarily disable the mouse. Wait a few moments for the processing to finish before using the mouse.

 $\rightarrow$  The scrolling features only work with programs that use a scroll function.

**Disconnecting** Set the power switch of the mouse to OFF.

#### **Operating distance of the mouse**

The mouse can normally be operated within about a 32 ft. (10 m) radius around the personal computer. Depending on the usage environment, sometimes the usable distance may be notably shorter, preventing normal operation. In such a case, take the following measures:

- Use the mouse as far away from other wireless devices as possible.
- Use the mouse closer to the personal computer.
- Use a mouse pad.

- $\rightarrow$  You may find some useful solutions in your personal computer's operating instructions. Refer to the manuals provided with your personal computer.
- ❒ The mouse batteries are exhausted.
	- $\rightarrow$  If the power does not come on when the power switch is set to ON, replace the batteries. For details, see "Inserting Batteries into the Mouse".
- ❒ The mouse is not set to ON.  $\rightarrow$  Set the power switch on the bottom of the mouse to ON.
- ❒ The mouse and your personal computer are not communicating. → Perform the steps in "Enabling Communication between the Mouse and Your Personal Computer" to ensure that proper communication is
- possible.  $\rightarrow$  In some operating environments, the usable distance may be notably shorter, preventing normal operation. In such case, use the mouse farther away from other electronic devices such as other computers and displays.
- c If the mouse is too far from your personal computer, communication is not possible. Bring the mouse and your personal computer closer together.
- ❒ The mouse is being used on an unsuitable surface.

### **Using the Mouse**

When you move the mouse, the pointer displayed on your screen moves in the same direction. This section describes basic mouse operations.

> $\rightarrow$  Due to the characteristics of the laser sensor, the mouse may not work properly on transparent surfaces or on a mouse pad that has a clear surface. Avoid using on such materials, or use a commercially-available mouse pad that is compatible with a laser sensor mouse.

#### **Notes**

- Due to the characteristics of the laser sensor, the mouse may not work properly on transparent surfaces or on a mouse pad that has a clear surface. Avoid using on such materials, or use a commercially available mouse pad that is compatible with a laser sensor mouse.
- The fluoropolymer used for the soles of the mouse (PTFE, or polytetrafluoroethylene) is designed for low frictional resistance, but the mouse may slide differently depending on what material your desk or mousepad is made of.

۳Ö٠

 $\rightarrow$  Due to the characteristics of the laser sensor, the mouse may not work properly on transparent surfaces or on a mouse pad that has a clear surface. Avoid using on such materials, or use a commercially-available mouse pad that is compatible with a laser sensor mouse.

 $\rightarrow$  Deactivate the Bluetooth connection, wait a few seconds, and then reestablish connection.

If necessary, you can adjust the mouse pointer speed under "Mouse Properties". To display "Mouse Properties", with the Windows Vista operating system, doubleclick "Mouse" in the "Control Panel" (with the Windows XP operating system, select "Printers and Other Hardware" in the "Control Panel", then select "Mouse").

#### **Basic operations**

**Printed on 70% or more recycled paper using VOC (Volatile Organic Compound)-free vegetable oil based ink. Imprimé sur papier recyclé à 70% ou plus avec de l'encre à base d'huile végétale sans COV (composés organiques volatils).** http://www.sony.net/

See the "Name of Parts" section for the location of the buttons.

#### 1 **Wheel button**

Use the wheel button to easily scroll up and down in a window. You can also use auto scroll by pressing the wheel button.

# **Storage temperature**  $-4^{\circ}$ F to  $140^{\circ}$ F (-20 $^{\circ}$ C to 60 $^{\circ}$ C)

#### 2 **Left button**

Use to open saved documents, pictures and other files and to run programs. Most mouse functions are performed using this button.

#### 3 **Right button**

Use this button to display shortcut menus that allow you to copy saved documents, pictures and other files, view file details, and access various commands and settings.

### **Precautions**

#### **Bluetooth communications**

- The 2.4 GHz band used by Bluetooth and wireless LAN devices is also used by various other devices. Bluetooth devices incorporate technology that minimizes interference from other devices using the same wavelength. However, communication speed and achievable distances may be reduced. Interference from other devices can also stop communications altogether.
- The data transfer rate will vary depending on distance and obstacles between devices, device configuration, radio interference, operating system, software application, and so on. In some cases, communication may be interrupted.
- Communication range will vary according to whether walls or other obstacles are located between devices, the material used in walls, the presence of radio frequency interference and other environmental conditions, and the type of software being used.
- If wireless LAN and Bluetooth functionality are used at the same time on the same personal computer, communication speed may be reduced due to electromagnetic interference, and other unwanted effects may occur.

#### **Cleaning the outside of the mouse**

Clean the mouse with a soft, dry cloth or a soft cloth lightly moistened with a mild detergent solution. Do not use any type of abrasive pad, scouring powder, or solvent such as alcohol or benzine.

## **Specifications**

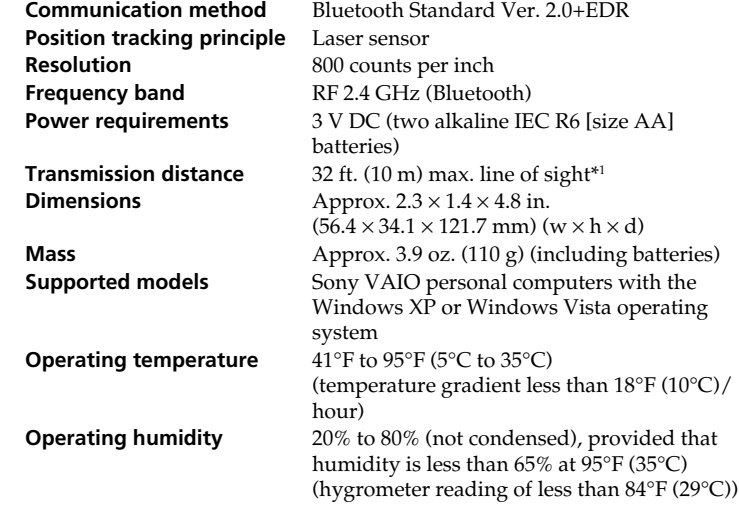

# **Bluetooth® Laser Mouse VGP-BMS55**

**Operating Instructions Mode d'emploi**

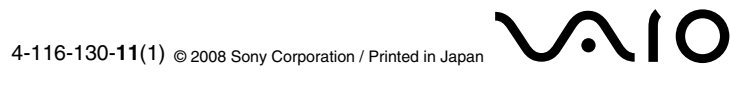

(temperature gradient less than 18°F (10°C)/ hour) **Storage humidity** 10% to 90% (not condensed), provided that humidity is less than 20% at 140°F (60°C) (hygrometer reading of less than 95°F (35°C) **Accessories** Alkaline IEC R6 (size AA) batteries (2) Operating Instructions (this document) (1)

Warranty Card (1) \*1 Communication range will vary according to whether walls or other obstacles are located between devices, the material used in walls, the presence of radio frequency interference and other environmental

conditions, and the type of software being used. Design and specifications are subject to change without notice.

**Troubleshooting**

If you experience any of the following difficulties while using the mouse, use this troubleshooting guide to solve the problem. If a problem persists,

consult your nearest Sony dealer.

**The mouse does not turn on when I set the power switch to ON.** ❒ Other mouse buttons are being pressed while the power switch is set to

ON.

buttons when setting the power switch to ON. **Nothing happens when I press a mouse button.**

❒ The mouse and the personal computer are not communicating.

possible.

reestablish communication.

together.

❒ The mouse is being used on an unsuitable surface.

c When the CONNECT button is pressed while operating the mouse, the mouse goes into a standby state for about 1 minute and cannot be operated during this time. If you press the CONNECT button, reset the power switch of the mouse once to ON before beginning operation. ❒ The mouse may have difficulty communicating in an environment with

wireless devices.

"Inserting Batteries into the Mouse".

on the bottom of the mouse.

details, see "Inserting Batteries into the Mouse".

Computer".

usable distance may be less.

computer.

❒ The program you are using is not compatible with the scrolling

features.

#### **When I am using the mouse, the display goes dark or the personal computer enters power-saving mode.**

- ❒ The personal computer enters power-saving mode even while the mouse is in use.
	- $\rightarrow$  Change the power management settings for the personal computer to prevent it from entering power-saving mode. For details, refer to the manuals provided with your personal computer.
	- Touch the touchpad or press any key on the keyboard to exit powersaving mode.

#### **The personal computer does not return from Standby mode.**

 $\rightarrow$  Touch the touchpad or press any key on the keyboard to exit this mode.

#### **The mouse pointer does not move smoothly across the screen.**

#### **Exiting power-saving mode with the mouse is not possible.**

 $\rightarrow$  Press any key or the power button on the keyboard.

#### **The mouse does not move smoothly after returning from the powersaving mode.**

#### **The mouse is not found when the Bluetooth device search is performed.**

- ❒ The mouse is unable to be detected. → Press the CONNECT button located on the bottom of the mouse, and then try the search again.
- ❒ The power switch on the mouse is set to OFF.  $\rightarrow$  Check the power switch setting on the bottom of the mouse.
- ❒ The Bluetooth function on your computer is not activated.  $\rightarrow$  Make sure that the Bluetooth function is activated. For details, refer to the manuals provided with your personal computer.

#### **I am asked to input a key at the time of authentication.**

 $\rightarrow$  Input "0000" as the key.

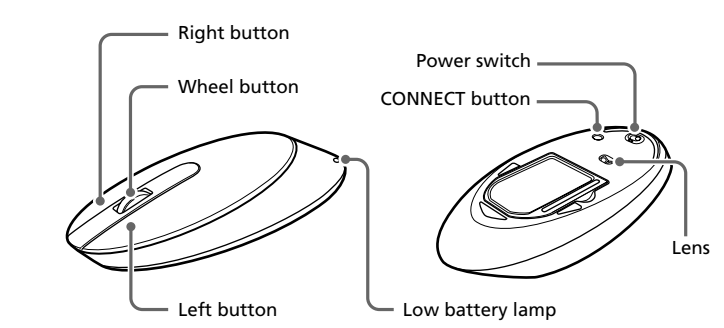

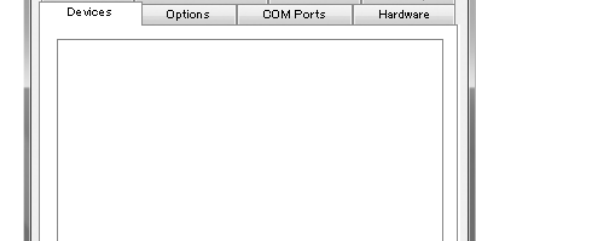

**Établissement de la communication entre la souris et votre ordinateur**

Utilisez le logiciel Bluetooth installé sur votre ordinateur pour établir la communication entre la souris et votre ordinateur.

**Remarque** Assurez-vous que le logiciel Bluetooth est activé sur votre ordinateur. Pour plus d'informations, reportez-vous au mode d'emploi fourni avec votre ordinateur.

### **Avant de commencer**

**Remarque** Le fonctionnement du logiciel Bluetooth peut varier selon votre ordinateur. Pour plus d'informations sur l'utilisation du logiciel, reportez-vous au mode d'emploi fourni avec votre ordinateur.

### **Si Windows XP est préinstallé sur votre ordinateur :**

Passez à « Cas C »

**Si Windows Vista est préinstallé sur votre ordinateur :** Suivez les étapes indiquées ci-dessous.

**4 Dans la liste des périphériques, sélectionnez « VGP-BMS55 », puis cliquez sur « Suivant ».** ŗÖ.

- **1 Cliquez sur (Start (Démarrer)), puis sur « Panneau de configuration ».**
- **2 Cliquez sur l'icône « Matériel et audio ».**
- **3 Si l'icône « Périphériques Bluetooth » s'affiche dans la boîte de dialogue « Matériel et audio » :** Passez à l'étape 4.
	- **Si l'icône « Périphériques Bluetooth » ne s'affiche pas dans la boîte de dialogue « Matériel et audio » :** Fermez le « Panneau de configuration », puis passez au « Cas C ».
- **4 Cliquez sur l'icône « Périphériques Bluetooth », puis vérifiez le contenu de la fenêtre affichée. Remarque**

Si vous passez en Vue classique, double-cliquez sur l'icône « Périphériques Bluetooth ».

#### **Si la fenêtre « Périphériques Bluetooth » suivante s'affiche :**

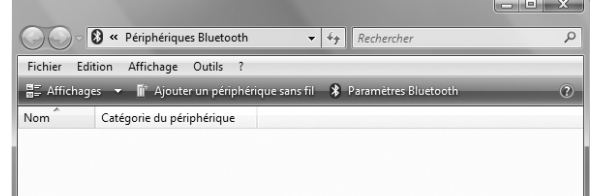

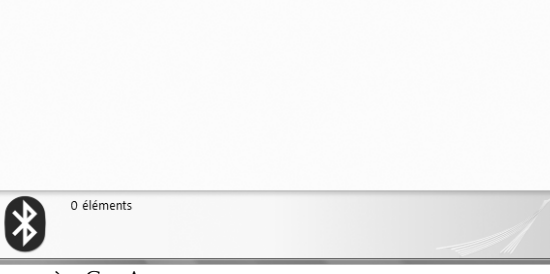

#### Passez à « Cas A »

#### **Si la fenêtre « Périphériques Bluetooth » suivante s'affiche :**

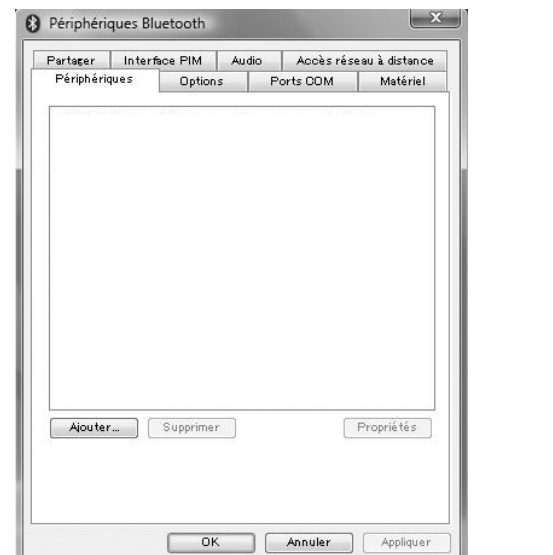

Fermez le « Panneau de configuration », puis passez au « Cas B ».

### **Cas A**

- **1 Réglez le commutateur d'alimentation situé sous la souris à ON.**
- **2 Dans la fenêtre « Périphériques Bluetooth », cliquez sur l'icône « Ajouter un périphérique sans fil ». 3 Appuyez sur le bouton CONNECT situé sous la souris.**
- 

Le témoin d'usure des piles clignote en vert.

En fonction de l'environnement d'utilisation, il se peut que la fenêtre « Coupler avec un périphérique sans fil » s'affiche. En pareil cas, sélectionnez « Coupler sans utiliser de code », puis cliquez sur « Suivant ».

- **5 Dans la fenêtre « Coupler avec un périphérique sans fil », cliquez sur « Fermer ».**
- **6 Fermez la fenêtre « Périphériques Bluetooth ».**
- **7 Essayez de déplacer la souris. Si le pointeur affiché à l'écran se déplace dans la même direction, la connexion est établie.**

### **Cas B**

- **1 Réglez le commutateur d'alimentation situé sous la souris à ON.**
- **2 Dans la fenêtre « Périphériques Bluetooth », sélectionnez l'onglet « Périphériques », puis cliquez sur « Ajouter ».** Le « Assistant Ajout de périphérique Bluetooth » s'affiche.
- **3 Appuyez sur le bouton CONNECT situé sous la souris.** Le témoin d'usure des piles clignote en vert.
- **4 Sélectionnez la case « Mon périphérique est configuré et prêt à être détecté », puis cliquez sur « Suivant ».**
- **5 Dans la liste des périphériques, sélectionnez « VGP-BMS55 », puis cliquez sur « Suivant ».**
- **6 Sélectionnez « Ne pas utiliser de clé de sécurité », puis cliquez sur « Suivant ».**
- **7 Cliquez sur « Terminer ».**
- **8 Cliquez sur « OK ».**
- **9 Essayez de déplacer la souris. Si le pointeur affiché à l'écran se déplace dans la même direction, la connexion est établie.**

#### **Cas C**

- **1 Réglez le commutateur d'alimentation situé sous la souris à ON.**
- **2** Double-cliquez sur l'icône dans la zone de notification **située dans le coin inférieur droit du bureau de votre ordinateur.**

L'écran « Réglages Bluetooth » apparaît.

- **3 Cliquez sur « Nouvelle connexion ».** L'écran de l'assistant « Ajouter une nouvelle connexion » s'affiche.
- **4 Appuyez sur le bouton CONNECT situé sous la souris.**
- Le témoin d'usure des piles clignote en vert. **5 Sélectionnez « Mode express », puis cliquez sur**
- **« Suivant ».**

La recherche des périphériques Bluetooth commence.

- **Sécurité** Si un objet ou du liquide tombe sur la souris, débranchez-la et faites-la vérifier par un personnel qualifié avant de continuer à l'utiliser.
- **Emplacement** Ne placez pas la souris dans un endroit :
	- dont la surface est instable ;
		- dans des zones très humides ou mal ventilées ; • soumis à une poussière excessive ;
		- soumis à la lumière directe du soleil ou à une chaleur extrême ;
	- extrêmement froid.
- **Fonctionnement** Si la souris est transportée directement d'un endroit froid à un endroit chaud ou si elle est installée dans une pièce très humide, de la condensation peut se former à l'intérieur de la souris. Si cela se produit, la souris peut ne pas fonctionner correctement. Dans ce cas, laissez la condensation s'évaporer pendant environ 30 minutes. Si la souris ne fonctionne pas
	- correctement une heure plus tard, contactez votre détaillant Sony le plus proche.

- **6 Dans la liste des périphériques, sélectionnez « VGP-BMS55 », puis cliquez sur « Suivant ».**
- **7 Une fois que l'assistant « Ajouter une nouvelle connexion » disparaît, la connexion est terminée. Passez à l'étape 10.**
- **8 Si l'invite de connexion au périphérique HID (interface utilisateur) s'affiche, cliquez sur « OK ».**
- **9 Vérifiez le contenu de la fenêtre affichée, puis cliquez sur « Suivant ».**
- **10 Essayez de déplacer la souris. Si le pointeur affiché à l'écran se déplace dans la même direction, la connexion est établie.**

#### **Déconnexion**

Réglez le commutateur d'alimentation de la souris à OFF.

### **Portée efficace de la souris**

Normalement, la souris peut être utilisée dans un rayon de 32 pieds (10 m) autour de l'ordinateur. Selon l'environnement d'utilisation, il est possible que cette distance soit inférieure, empêchant ainsi un fonctionnement normal. En pareil cas, prenez les mesures suivantes :

- Utilisez la souris le plus loin possible des autres périphériques sans fil.
- Rapprochez la souris de l'ordinateur. • Utilisez un tapis de souris.
- 

# **Utilisation de la souris**

Lorsque vous déplacez la souris, le pointeur affiché à l'écran se déplace dans la même direction. Cette section décrit les opérations de base de la souris.

#### **Remarques**

- En raison des caractéristiques du capteur laser, la souris peut ne pas fonctionner correctement sur des surfaces transparentes ou sur un tapis de souris dont la surface est claire.
- Évitez d'utiliser de tels matériels ou utilisez un tapis de souris disponible dans le commerce compatible avec une souris à capteur laser.
- Le fluoropolymère utilisé pour la semelle de la souris (PTFE ou polytétrafluoroéthylène) est conçu pour offrir une faible résistance au frottement, toutefois, il est possible que la souris glisse plus ou moins bien selon le matériau de votre bureau ou de votre tapis de souris.

#### <u>پ</u>ر

En cas de besoin, vous pouvez ajuster la vitesse du pointeur de la souris dans « Propriétés de la souris ». Pour afficher « Propriétés de la souris », avec le système d'exploitation Windows Vista, double-cliquez sur « Souris » dans le « Panneau de configuration » (avec un système d'exploitation Windows XP, sélectionnez « Imprimantes et autres périphériques » dans le « Panneau de configuration », puis sélectionnez « Souris »).

#### **Opérations de base**

Reportez-vous à la section « Noms des pièces » pour connaître l'emplacement des boutons.

#### 1 **Molette**

Utilisez la molette pour faire défiler une fenêtre vers le haut ou vers le bas. Vous pouvez également utiliser le défilement automatique en appuyant sur la molette.

#### 2 **Bouton gauche**

Utilisez ce bouton pour ouvrir des documents, des images et d'autres fichiers enregistrés et pour lancer des programmes. La plupart des fonctions de la souris s'effectuent avec ce bouton.

#### 3 **Bouton droit**

Utilisez ce bouton pour afficher des menus contextuels qui vous permettent de copier des documents, des images et d'autres fichiers enregistrés, de voir les informations détaillées relatives à un fichier et d'accéder à des commandes et réglages variés.

### **Précautions**

#### **Communications Bluetooth**

- → Vérifiez si des piles sont insérées dans la souris. Pour plus d'informations, reportez-vous à la section « Insertion des piles dans la souris ».
- → Si le commutateur d'alimentation de la souris est réglé à OFF, les communications avec l'ordinateur sont impossibles. Vérifiez les réglages du commutateur d'alimentation situé sous la souris.
- $\rightarrow$  Si la souris n'est pas alimentée lorsque le commutateur d'alimentation est réglé à ON, il est possible que les piles soient épuisées. Dans des conditions normales d'utilisation, un jeu de piles alcalines dure environ trois mois. Remplacez les piles. Pour obtenir plus d'informations, reportez-vous à la section « Insertion des piles dans la souris ».
- $\rightarrow$  Il est possible que la communication entre la souris et votre ordinateur n'ait pas été correctement établie. Si vous n'appuyez pas sur le bouton CONNECT de la souris dans les 30 secondes après le début de la recherche du périphérique Bluetooth, la communication avec la souris est annulée. En pareil cas, exécutez à nouveau la procédure pour activer la communication. Pour obtenir plus d'informations, reportezvous à la section « Établissement de la communication entre la souris et votre ordinateur »
- $\blacktriangleright$  Si la souris et l'ordinateur sont trop éloignés, la communication est impossible. La distance de communication maximale entre la souris et l'ordinateur est d'environ 32 pieds (10 m). Si la souris est utilisée sur une table métallique ou si des obstacles se trouvent entre la souris et l'ordinateur, la distance d'utilisation peut être inférieure.
- Assurez-vous que la fonction Bluetooth est activée sur votre ordinateur. Pour plus d'informations, reportez-vous au mode d'emploi fourni avec votre ordinateur.

 $\Box$ <br> Le programme que vous utilisez n'est pas compatible avec les fonctions

→ Certains programmes ne prennent pas en charge les fonctions de défilement.

- La bande de fréquences 2,4 GHz utilisée par Bluetooth, ainsi que par les appareils LAN sans fil, est aussi utilisée par de nombreux autres appareils. Les appareils Bluetooth utilisent une technologie qui minimise les interférences avec d'autres appareils fonctionnant sur la même fréquence. Cependant, la vitesse de communication et la portée de transmission peuvent être réduites. Les interférences provenant d'autres appareils peuvent également entraîner l'arrêt total des communications.
- La vitesse de transfert des données varie en fonction de la distance et des obstacles séparant les appareils, de la configuration des appareils, des interférences radio, du système d'exploitation, de l'application logicielle, etc. Dans certains cas, il est possible que les communications soient interrompues.
- La portée de communication varie en fonction des obstacles séparant les appareils (murs ou autres), du matériau utilisé pour la construction des murs, de la présence d'interférences au niveau de la fréquence radio, ainsi que d'autres conditions environnantes et du type de logiciel utilisé.
- Si le réseau local sans fil et les fonctionnalités Bluetooth sont utilisés en même temps sur le même ordinateur, la vitesse de communication risque d'être réduite à cause des interférences électromagnétiques, et d'autres effets indésirables peuvent se produire.
	-

→ En raison des caractéristiques du capteur laser, la souris peut ne pas fonctionner correctement sur des surfaces transparentes ou sur un tapis de souris dont la surface est claire. Évitez d'utiliser de tels matériels ou utilisez un tapis de souris disponible dans le commerce compatible avec

Modifiez les réglages de gestion de l'alimentation de l'ordinateur afin d'éviter qu'il ne passe en mode d'économie d'énergie. Pour plus d'informations, reportez-vous au mode d'emploi fourni avec votre ordinateur.

 $\rightarrow$  Touchez le pavé tactile ou appuyez sur l'une des touches du clavier pour

#### **Nettoyage de l'extérieur de la souris**

Nettoyez la souris au moyen d'un chiffon doux et sec, ou légèrement imprégné d'une solution détergente neutre. N'utilisez pas de tampons abrasifs, de poudre à récurer ou de solvants tels que de l'alcool ou de l'essence.

 $\blacktriangleright$  En raison des caractéristiques du capteur laser, la souris peut ne pas fonctionner correctement sur des surfaces transparentes ou sur un tapis de souris dont la surface est claire. Évitez d'utiliser de tels matériels ou utilisez un tapis de souris disponible dans le commerce compatible avec une souris à capteur laser.

## **Caractéristiques techniques**

 $\blacktriangleright$  Désactivez la connexion Bluetooth, attendez quelques secondes, puis rétablissez la communication.

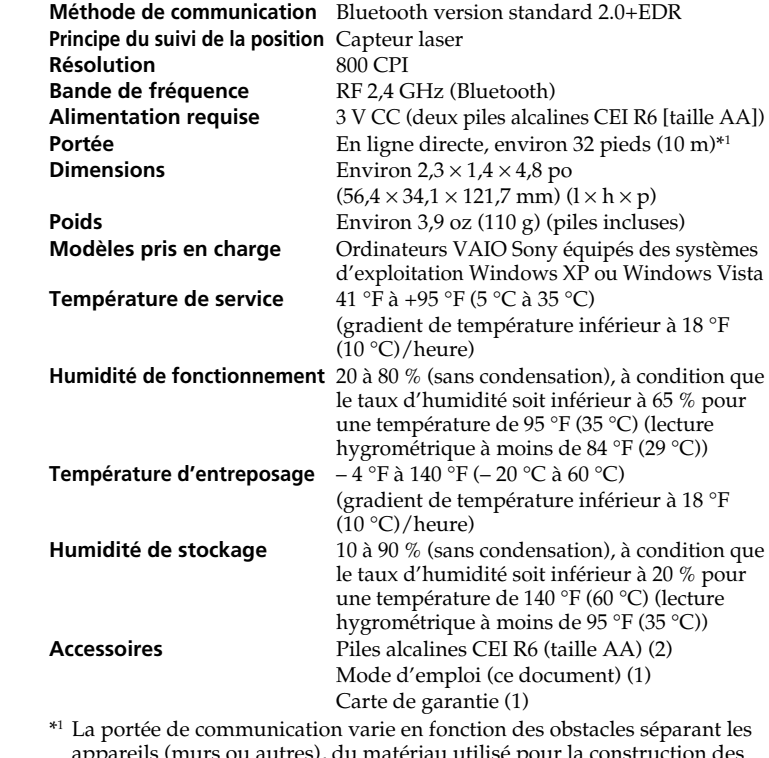

appareils (murs ou autres), du matériau utilisé pour la construction des murs, de la présence d'interférences au niveau de la fréquence radio, ainsi que d'autres conditions environnantes et du type de logiciel utilisé.

La conception et les caractéristiques techniques sont sujettes à modification sans préavis.

### **Dépannage**

Si vous rencontrez l'une des difficultés ci-après pendant l'utilisation de la souris, utilisez ce guide de dépannage pour essayer de résoudre le problème. Si le problème persiste, consultez votre détaillant Sony le plus proche.

#### **La souris ne se met pas sous tension lorsque je règle le commutateur d'alimentation à ON.**

❒ Vous appuyez sur d'autres boutons de la souris alors que le commutateur d'alimentation est réglé à ON.  $\rightarrow$  Si vous réglez le commutateur d'alimentation à ON alors que vous appuyez sur d'autres boutons de la souris, celle-ci ne se met pas sous nsion. Veillez à ne pas appuyer sur d'autres boutons lorsque vous réglez le commutateur d'alimentation à ON.

Le non-respect des consignes de précautions suivantes peut entraîner une fuite du fluide des piles et des dommages

#### **Rien ne se produit lorsque j'appuie sur un bouton de la souris.**

- ❒ Le logiciel n'est pas compatible.
- $\rightarrow$  Utilisez un logiciel pris en charge.
- ❒ Les piles de la souris sont épuisées.  $\rightarrow$  Remplacez les piles. Pour plus d'informations, reportez-vous à la section « Insertion des piles dans la souris ».
- ❒ La souris et l'ordinateur ne communiquent pas.
- → Exécutez les étapes de la section « Établissement de la communication entre la souris et votre ordinateur » afin de permettre la communication.  $\blacktriangleright$  Mettez la souris hors tension, attendez quelques secondes, mettez la
- souris sous tension, puis rétablissez la communication. c Dans certains environnements d'utilisation, il est possible que cette
- distance soit inférieure, empêchant ainsi un fonctionnement normal. En pareil cas, éloignez la souris des autres appareils électroniques, comme des ordinateurs ou des écrans.
- c Si la souris est trop éloignée de votre ordinateur, la communication est impossible. Rapprochez la souris et votre ordinateur.
- ❒ La souris est utilisée sur une surface inappropriée.  $\rightarrow$  En raison des caractéristiques du capteur laser, la souris peut ne pas
- fonctionner correctement sur des surfaces transparentes ou sur un tapis de souris dont la surface est claire. Évitez d'utiliser de tels matériels ou utilisez un tapis de souris disponible dans le commerce compatible avec une souris à capteur laser.
- ❒ Vous appuyez sur le bouton CONNECT pendant que vous utilisez la souris. > Lorsque vous appuyez sur le bouton CONNECT pendant que vous utilisez la souris, la souris passe en mode de veille pendant environ 1 minute et ne peut pas être utilisée pendant ce temps. Si vous appuyez sur le bouton CONNECT, réinitialisez le commutateur d'alimentation de la souris à ON une fois avant le début de l'utilisation.
- ❒ Il est possible que la souris rencontre des difficultés de communication dans un environnement LAN sans fil 2,4 GHz ou dans lequel s'effectuent d'autres communications Bluetooth.  $\rightarrow$  Il est recommandé d'utiliser la souris dans un endroit comportant peu d'interférences en provenance d'appareils sans fil.

#### **Le fait d'appuyer sur le bouton CONNECT ne permet pas l'établissement d'une connexion.**

#### **Les fonctions de défilement ne fonctionnent pas.** ❒ Le système d'exploitation n'est pas compatible.

de défilement.

→ Utilisez un système d'exploitation pris en charge.

programmes utilisant une fonction de défilement.

**Le pointeur ne se déplace pas lorsque je déplace la souris.**  $\rightarrow$  Le traitement en cours sous Windows ou d'autres logiciels peut temporairement désactiver la souris. Attendez quelques instants afin que le traitement en cours se termine avant d'utiliser la souris. → Vous pouvez trouver des solutions utiles dans le mode d'emploi de votre ordinateur. Reportez-vous au mode d'emploi fourni avec votre ordinateur.

❒ Les piles de la souris sont épuisées.

c Si la souris n'est pas alimentée lorsque le commutateur d'alimentation est réglé à ON, remplacez les piles. Pour obtenir plus d'informations, reportez-vous à la section « Insertion des piles dans la souris ».

❒ La souris n'est pas réglée à ON.

c Réglez le commutateur d'alimentation situé sous la souris à ON.

❒ La souris et votre ordinateur ne communiquent pas.

c Exécutez les étapes de la section « Établissement de la communication entre la souris et votre ordinateur » afin de permettre la communication. → Dans certains environnements d'utilisation, il est possible que cette distance soit inférieure, empêchant ainsi un fonctionnement normal. En pareil cas, éloignez la souris des autres appareils électroniques, comme

les ordinateurs ou les écrans.

c Si la souris est trop éloignée de votre ordinateur, la communication est impossible. Rapprochez la souris et votre ordinateur.

❒ La souris est utilisée sur une surface inappropriée.

 $\rightarrow$  Les fonctions de défilement fonctionnent uniquement avec des

une souris à capteur laser.

**Lorsque j'utilise la souris, l'écran devient noir ou l'ordinateur passe en**

**mode d'économie d'énergie.**

❒ L'ordinateur passe en mode d'économie d'énergie même lorsque la

 $\rightarrow$  Touchez le pavé tactile ou appuyez sur l'une des touches du clavier

souris est en cours d'utilisation.

quitter le mode d'économie d'énergie. **L'ordinateur reste en mode de veille.**

pour quitter ce mode.

**Le pointeur ne se déplace pas de façon fluide à l'écran.**

 $\rightarrow$  Appuyez sur l'une des touches ou sur la touche d'alimentation du clavier.

#### **Il est impossible de quitter le mode d'économie d'énergie.**

#### **Les mouvements de la souris ne sont pas fluides après avoir quitté le mode d'économie d'énergie.**

#### **La souris n'est pas détectée lors de la recherche des périphériques Bluetooth.**

- ❒ Il est impossible de détecter la souris.
	- $\blacktriangleright$  Appuyez sur le bouton CONNECT situé sous la souris, puis relancez la recherche.
- ❒ Le commutateur d'alimentation de la souris est réglé à OFF.  $\blacktriangleright$  Vérifiez les réglages du commutateur d'alimentation situé sous la souris.
- ❒ La fonction Bluetooth de votre ordinateur n'est pas activée. c Assurez-vous que la fonction Bluetooth est activée. Pour plus d'informations, reportez-vous au mode d'emploi fourni avec votre ordinateur.

#### **On me demande de saisir un code lors de l'identification.**

 $\rightarrow$  Saisissez « 0000 »

# **AVERTISSEMENT**

**Pour prévenir les risques d'incendie ou d'électrocution, tenir cet appareil à l'abri de la pluie ou de l'humidité.**

#### **Pour les clients résidant au Canada**

Cet appareil numérique de la classe B est conforme à la norme NMB-003 du Canada.

L'utilisation de ce dispositif est autorisée seulement aux deux conditions suivantes : (1) il ne doit pas produire de brouillage, et (2) l'utilisateur du dispositif doit être prêt à accepter tout brouillage radioélectrique reçu, même si ce brouillage est susceptible de compromettre le fonctionnement du dispositif.

#### **Pour les clients résidant aux États-Unis et au Canada**

Cet équipement est conforme aux limitations concernant l'exposition aux radiations établies par le FCC/IC définies dans un environnement non contrôlé, ainsi qu'aux directives relatives à l'exposition aux fréquences radio (RF) du FCC du supplément C du bulletin OET65 et au règlement RSS-102 relatif à l'exposition aux radiofréquences (RF) de IC. Cet équipement présente des niveaux d'énergie RF très bas considérés comme conformes et ne nécessite pas d'évaluation d'exposition maximale admise (MPE). Il est toutefois souhaitable d'installer et d'utiliser l'appareil en respectant une distance minimale de 20 cm entre l'appareil rayonnant et vous (sans compter les extrémités : mains, poignets, pieds et chevilles).

Cet appareil et sa ou ses antennes ne doivent pas être placés à proximité d'autres antennes ou émetteurs ni fonctionner avec eux, sauf autorisation spéciale.

Avertissement - L'utilisation d'instruments optiques avec ce produit augmente les risques de lésions oculaires.

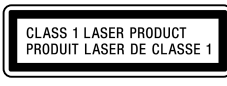

Indication située sous l'appareil

- VAIO est une marque de commerce de Sony Corporation. • Microsoft, Windows et Windows Vista sont des marques déposées de
- Microsoft Corporation aux États-Unis et/ou dans d'autres pays ou régions. • La marque et les logos Bluetooth sont la propriété de Bluetooth SIG, Inc. et sont utilisés sous licence par Sony Corporation. Toutes les autres marques de commerce et appellations commerciales sont des marques de commerce ou
- des appellations commerciales de leurs détenteurs respectifs. • Les autres noms de systèmes, de produits et de services sont des marques de commerce de leurs propriétaires respectifs. Les symboles ™ ou ® ne sont pas
- utilisés dans le présent document. • Dans ce manuel, Microsoft® Windows® XP Home Edition et Microsoft®
- Windows® XP Professional sont désignés par Windows XP. • Dans ce manuel, Windows Vista® Home Basic, Windows Vista® Home Premium, Windows Vista® Business et Windows Vista® Ultimate sont désignés par Windows Vista.

# **Avant toute utilisation**

Ce produit est une souris laser dotée de la technologie Bluetooth\*. La souris laser Bluetooth peut être utilisée avec les ordinateurs suivants (à compter d'août 2008) :

- Les ordinateurs VAIO Sony dotés de la technologie Bluetooth et sur lesquels Windows XP (version ultérieure à SP2) ou Windows Vista (version ultérieure à SP1) est préinstallé.
- \* Technologie Bluetooth
- La technologie sans fil Bluetooth offre une connexion à faible portée instantanée sans nécessiter de câblage gênant. Pour de plus d'informations, reportez-vous au mode d'emploi de votre ordinateur.

#### **Remarque**

Selon l'ordinateur ou la version du logiciel que vous utilisez, il est possible que la souris ne fonctionne pas correctement.

Consultez votre détaillant Sony le plus proche pour en savoir plus sur les environnements de fonctionnement appropriés et les informations relatives à la compatibilité VAIO Sony et Bluetooth.

# **Noms des pièces**

## **Insertion des piles dans la souris**

- **1 Réglez le commutateur d'alimentation situé sous la souris à OFF.**
- **2 Ouvrez le couvercle du logement des piles et insérez les deux piles CEI R6 (taille AA) fournies en respectant la polarité + –.**

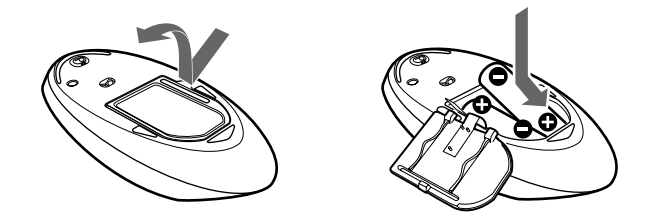

#### **Remarque**

- Insérez les piles en respectant la polarité + –.
- Ne rechargez pas des piles sèches.
- Ne mélangez pas des piles usagées et des piles neuves ou des piles de types différents.
- Si la souris n'est pas utilisée pendant une période prolongée, retirez les piles. • Si une fuite du fluide des piles se produit, essuyez soigneusement le logement des piles, puis insérez de nouvelles piles.
- Afin d'éviter toute manipulation accidentelle, veillez à n'appuyer sur aucune touche lors du remplacement des piles.

#### **3 Refermez le couvercle du logement des piles.**

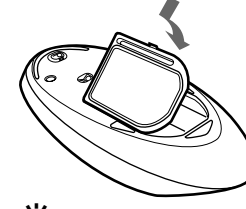

### ې<br>ن

Dans des conditions normales d'utilisation, un jeu de piles alcalines dure environ trois mois. Lorsque le mouvement du curseur ralentit et que la distance de communication entre la souris et votre ordinateur diminue, vérifiez le témoin d'usure des piles de la souris. Remplacez les piles si le témoin d'usure des piles clignote en rouge.

Réglez le commutateur d'alimentation à OFF lorsque vous n'utilisez pas la souris. Ceci permet de prolonger la durée de vie des piles.

#### **Remplacement des piles**

Si le témoin d'usure des piles clignote en rouge, cela signifie que l'autonomie des piles est faible. Dans ce cas, remplacez les piles.

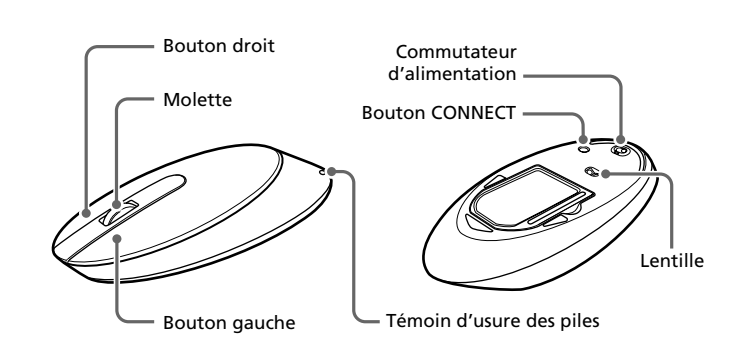

Free Manuals Download Website [http://myh66.com](http://myh66.com/) [http://usermanuals.us](http://usermanuals.us/) [http://www.somanuals.com](http://www.somanuals.com/) [http://www.4manuals.cc](http://www.4manuals.cc/) [http://www.manual-lib.com](http://www.manual-lib.com/) [http://www.404manual.com](http://www.404manual.com/) [http://www.luxmanual.com](http://www.luxmanual.com/) [http://aubethermostatmanual.com](http://aubethermostatmanual.com/) Golf course search by state [http://golfingnear.com](http://www.golfingnear.com/)

Email search by domain

[http://emailbydomain.com](http://emailbydomain.com/) Auto manuals search

[http://auto.somanuals.com](http://auto.somanuals.com/) TV manuals search

[http://tv.somanuals.com](http://tv.somanuals.com/)